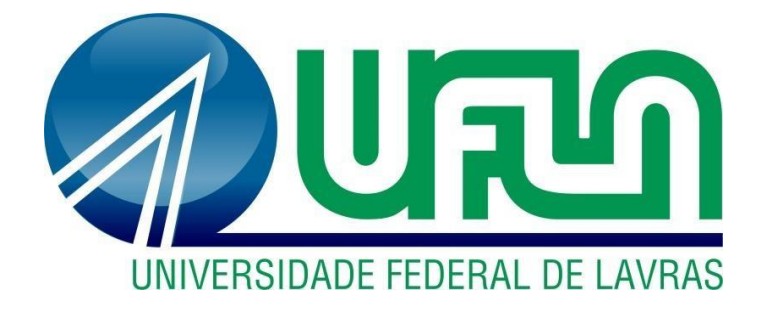

# **ANDRÉ CAETANO PEREIRA**

# **EXECUÇÃO, APRENDIZADO E DESENVOLVIMENTO:** UMA PERSPECTIVA DAS ATIVIDADES DESEMPENHADAS NO SETOR ADMINISTRATIVO DE UMA EMPRESA DO RAMO VAREJISTA

**LAVRAS – MG 2023**

# **ANDRÉ CAETANO PEREIRA**

# **EXECUÇÃO, APRENDIZADO E DESENVOLVIMENTO:** UMA PERSPECTIVA DAS ATIVIDADES DESEMPENHADAS NO SETOR ADMINISTRATIVO DE UMA EMPRESA DO RAMO VAREJISTA

Relatório de estágio supervisionado apresentado à Universidade Federal de Lavras, como parte das exigências do Curso de Administração, para obtenção do título de Bacharel.

Prof.º Dr. André Luis Ribeiro Lima Orientador

Prof.° Dr. José Willer do Prado Coorientador

> **LAVRAS - MG 2023**

# **ANDRÉ CAETANO PEREIRA**

# **EXECUÇÃO, APRENDIZADO E DESENVOLVIMENTO:** UMA PERSPECTIVA DETALHADA DAS ATIVIDADES DESEMPENHADAS NO SETOR ADMINISTRATIVO DE UMA EMPRESA DO RAMO VAREJISTA

Relatório de estágio supervisionado apresentado à Universidade Federal de Lavras, como parte das exigências do Curso de Administração, para obtenção do título de Bacharel.

APROVADA em 25 de JULHO de 2023. Dr. André Luis Ribeiro Lima

Dr. José Willer do Prado

Prof.º Dr. André Luis Ribeiro Lima Orientador

\_\_\_\_\_\_\_\_\_\_\_\_\_\_\_\_\_\_\_\_\_\_\_\_\_\_\_\_\_\_\_\_

**LAVRAS - MG 2023**

#### **AGRADECIMENTOS**

Quero agradecer a Deus por todo o caminho percorrido até aqui, foram nas graças Dele que pude ter motivações diárias para enfrentar dia após dia.

Em especial, aos meus pais, Rogério Caetano Pereira e Rosemar Fidelis Pereira. Eles foram o alicerce de toda minha jornada, foram os responsáveis por me apoiar desde minha intenção pelo ingresso no curso de Administração, se iniciando na Universidade Federal de São São Del Rei, até o ingresso na Universidade Federal de Lavras, onde estou me graduando. Meu pai, um homem que desde muito novo batalhou e conquistou tudo aquilo que almejou. Sua formação, também em Administração, foi uma das principais motivações para minha escolha. Minha mãe, mulher aguerrida que sempre me mostrou o melhor caminho.

Aos meus avós, minha irmã, meus parentes e amigos, por todos os conselhos dados e toda energia positiva proporcionada em todos esses anos.

Me comovo ao olhar para o passado e ver o tanto quanto pude amadurecer. Olhar pra trás, mirar o presente, ver o homem que me tornei, isso me dá muitas esperanças de que, para o futuro, coisas ainda melhores virão.

Não estaria aqui sem o apoio de todas essas pessoas, muito menos sem a contribuição dos profissionais que estavam ao meu lado durante toda a graduação. Em especial, ao orientador desse presente trabalho, André Luis Ribeiro Limas, e ao coorientador, José Willer do Prado, dentre tantos outros docentes que agregaram e formaram grande parte do meu conhecimento.

Fico lisonjeado ao ser um dos aptos a concorrer ao prêmio de mérito acadêmico do curso de Administração, em nenhum momento imaginei que alcançaria tal patamar.

A Ufla Júnior Consultoria Administrativa por toda vivência empresarial proporcionada, e claro, ao Mundo Mágico pela oportunidade de realização do estágio, sem isso, esse trabalho não seria possível.

Por fim, entro e saio da Universidade Federal de Lavras de cabeça erguida, satisfeito por cada experiência vivida e, com certeza, de dever cumprido. Cada pessoa, cada momento, estarão marcados na minha história e jamais serão apagados.

#### **Obrigado!**

#### **RESUMO**

O presente trabalho tem como principal objetivo descrever as atividades realizadas no setor administrativo da empresa Mundo Mágico das Festas, durante a disciplina de estágio supervisionado. A empresa em questão teve sua fundação em 1997, na cidade de Perdões – MG, mas que no ano de 2006, se instalou na cidade de Lavras – MG, onde se encontra até os dias atuais. O estágio teve como foco de atuação o setor administrativo da empresa, o que permitiu um conhecimento prático mais amplo de todas as áreas da Administração, bem como, uma visão holística de toda a empresa. Este relatório apresenta todas as atividades e vivências do estagiário no seu dia-dia de trabalho na empresa, além de suas percepções e sugestões referente a mesma. Durante o período de estágio, o discente pôde executar tarefas de emissão e lançamento de notas fiscais, tanto de fornecedores como de clientes, como também, a gestão de todos os itens comercializados pela empresa (cerca de 24.000 cadastrados), centrados no Sistema Criare, além da conferência de mercadorias e organização de documentos com destino à contabilidade. No que tange a algumas sugestões para a empresa, a realização de um inventário é de grande valor, bem como DREs mensais para análise da saúde financeira da empresa. Quando ao aprendizado adquirido, a resolução de problemas foi uma das habilidades mais desenvolvidas, juntamente com trabalho em equipe e habilidades práticas da área administrativa. Ao fim do período de estágio, conclui-se que, o conhecimento conquistado foi de imenso valor, uma continuação de tudo aquilo que foi trabalhado na graduação, tanto em sala de aula, quanto nas atividades extracurriculares.

**Palavras-chave**: Estágio. Administração. Empresa.

# LISTA DE ILUSTRAÇÕES

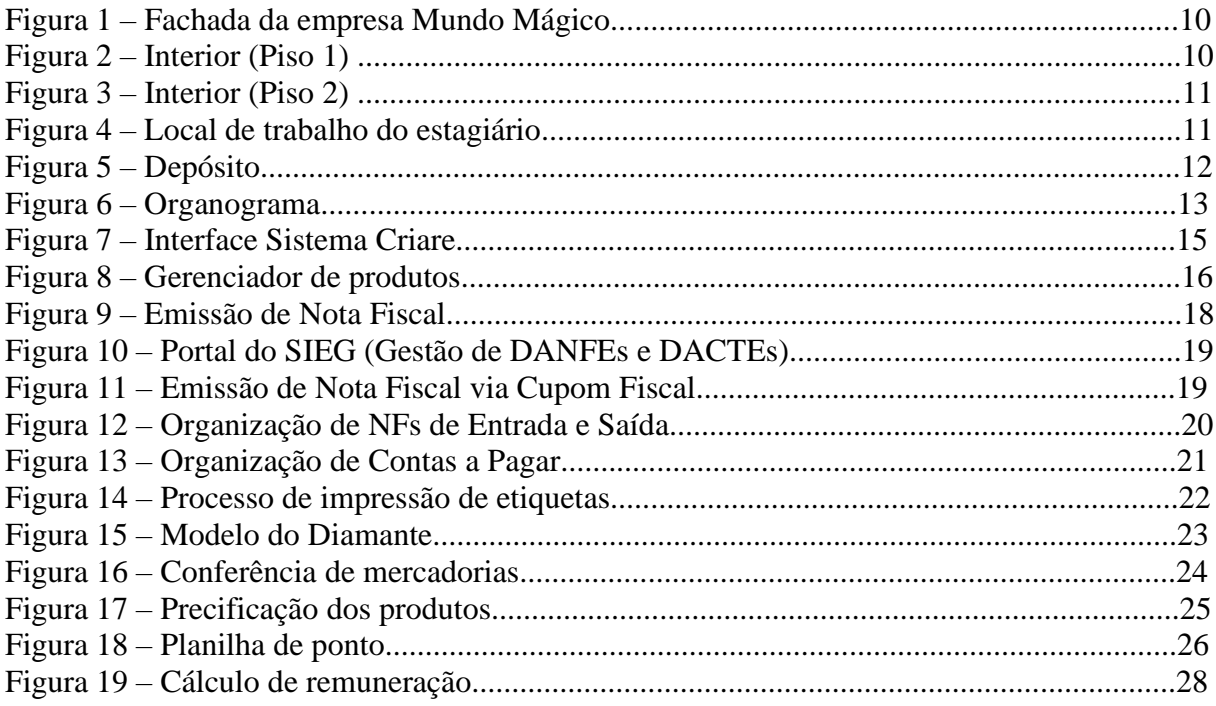

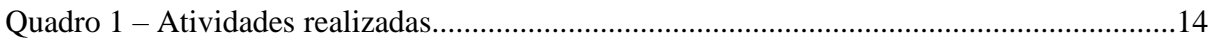

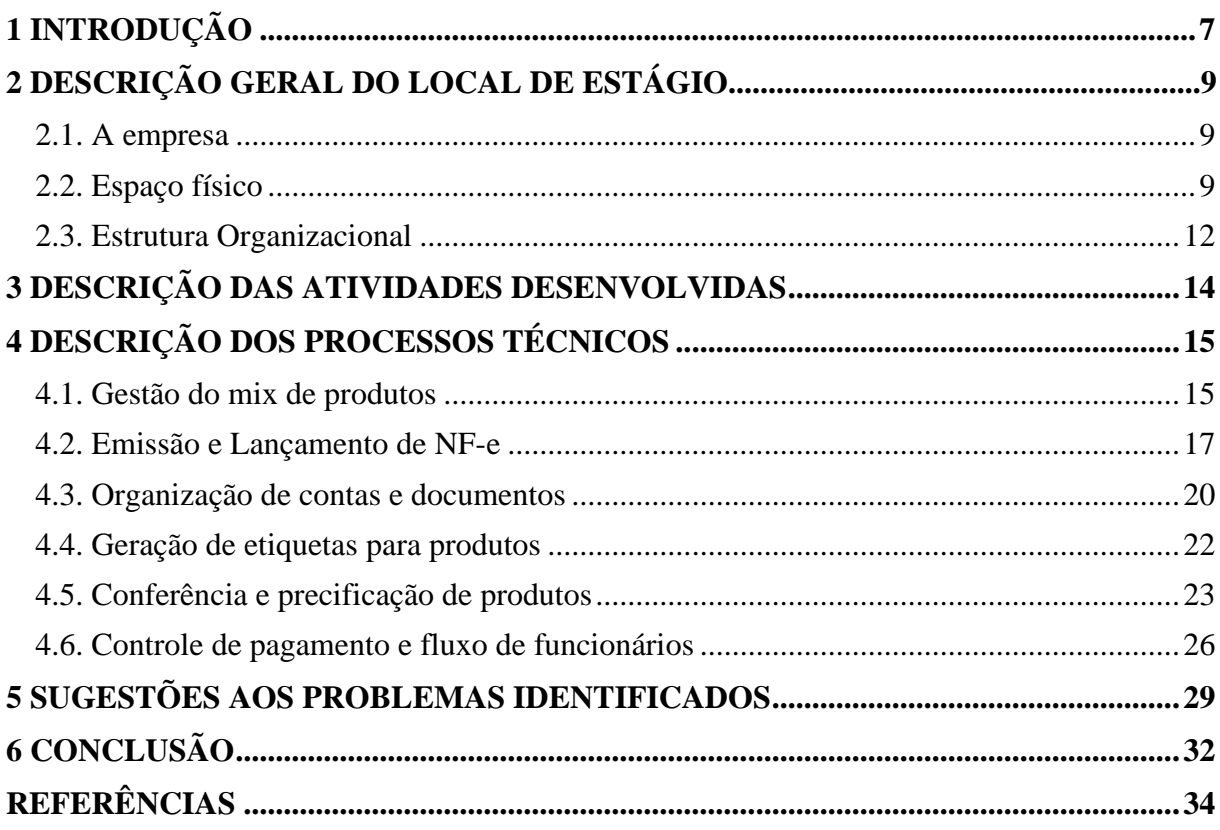

# **SUMÁRIO**

### <span id="page-7-0"></span>**1 INTRODUÇÃO**

Um administrador não é somente aquele que trabalha em uma empresa, mas aquele que conduz um grupo de pessoas para os resultados desejados. É impossível administrar sem recursos, pois é a transformação destes que se atingem os resultados. Saber tomar decisões é uma das principais qualidades de um administrador, se não a maior delas. Além disso, o administrador deve ser generalista, embora quase sempre precise ser também um especialista (LACOMBE, 2009).

Quando o autor cita o profissional generalizado que o administrador deve ser, e ao mesmo tempo especialista, podemos fazer um paralelo com a área administrativa em si. Na maioria de nossas primeiras impressões, julgamos a administração como uma área de estudo ampla e abrangente, o que ela realmente é, assim como o administrador é generalista. Porém, junto a esse apanhado geral, sempre anda ao lado o ato de aprofundar, de expandir e ir além, que também é proporcionada pela administração e, segundo o autor, é se tornar também especialista.

A administração envolve simultaneamente arte, técnica e ciência. Arte porque administrar constitui uma expertise que requer elegância, beleza, estilo, competência, intuição e muita sensibilidade. Técnica porque requer o uso de ferramentas concretas e conceituais. Ciência porque se fundamenta em teorias, ideias, conceitos e abstrações (CHIAVENATO, 2007, p. 2).

Sendo assim, para que a administração seja arte, técnica e ciência, é necessário que nossos estudantes construam uma base teórica sólida com ajuda de seus professores, livros, entre outras fontes, e a partir de então, possam ser submetidos a parte prática. Lembrando que, esses dois pilares (teoria e prática), andam simultaneamente.

É quase impossível falar da formação do estudante, sem que este tenha uma atuação prática que lhe permita vivenciar experiências e aplicar conhecimentos desenvolvidos. Frente a isso, destacamos a importância do estágio na formação do estudante.

A prática do estágio conta com a regência da Lei n° 11.788, de 25 de setembro de 2008. Segundo essa mesma lei, o estágio é uma atividade educativa supervisionada desenvolvida por estudantes em um ambiente de trabalho a fim de prepará-los para a vida profissional. O estágio visa desenvolver competências profissionais aos estudantes, buscando seus desenvolvimentos como cidadãos e profissionais (BRASIL, 2008).

Contudo, o objetivo deste presente trabalho é fornecer ao leitor uma perspectiva detalhada das atividades desempenhadas em um estágio supervisionado no setor administrativo de uma empresa do ramo varejista, bem como, apresentar desafios, percepções e sugestões vivenciadas e adquiridas pelo estagiário durante o período de estágio.

### **2 DESCRIÇÃO GERAL DO LOCAL DE ESTÁGIO**

#### <span id="page-9-0"></span>**2.1. A empresa**

O Mundo Mágico foi fundado no ano de 1996, na cidade de Perdões – MG, pela então sócio fundadora Sandra Aparecida Alves Pereira. Naquele ano, e nos demais que estariam por vir, a empresa foi se tornando referência no mercado local e sinônimo quando o assunto era artigos para presentes, embalagens e festas. Até que em 2006, com o sucesso do empreendimento, a proprietária decidiu expandir seu negócio para uma cidade que oferecesse um mercado maior, com grandes expectativas de crescimento. Foi então que a empresa se realocou na cidade de Lavras – MG, e que se encontra atualmente. Nessa cidade, a empresa conseguiu tomar maiores proporções, aumentar seu quadro de funcionários, diversificar seu mix de produtos e expandir sua cartela de clientes, possibilitando novos investimentos.

Precisamente durante o período de execução do presente estágio, a empresa passou por um processo de automatização da loja, que contou com a aquisição de 3 caixas eletrônicos e um uso mais aprofundado e integrado do sistema de gestão (Criare).

#### <span id="page-9-1"></span>**2.2. Espaço físico**

O Mundo Mágico é localizado na Rua Francisco de Andrade 345, bairro Centro, na cidade de Lavras – MG. Possui um extenso espaço físico que permite a disposição de uma alta variedade de produtos, além de ter capacidade para acomodar um grande número de clientes simultaneamente. A localização próxima a principal avenida da cidade faz com que a loja tenha maior visibilidade ao público.

A fachada da empresa (Figura 1), apesar de necessitar de uma renovação devido ao passar do tempo, busca simbolizar o que é comercializado no interior da loja, com uma pegada festiva que expressa alegria e diversão.

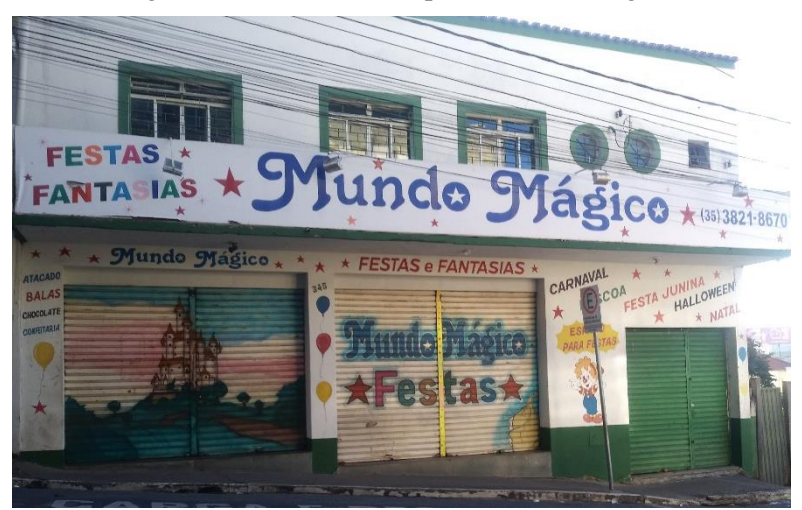

Figura 1 – Fachada da empresa Mundo Mágico.

Fonte: Elaborado pelo Autor (2023).

Na entrada da loja, uma estratégia de venda que é utilizada, é a de manter alguns produtos chamativos que fazem jus a alguma época festiva, como por exemplo: um estande de ovos de chocolate em período de Páscoa, ou um suporte com colares havaiano em épocas carnavalescas. Logo após adentrar na loja, fica visível os 3 caixas eletrônicos, estes só se encontram em simultânea operação durante períodos festivos de maior fluxo de clientes, ou nos dias de sábado. Após avançar dos caixas, se observa que os produtos são expostos em prateleiras. Um detalhe é que, as vendedoras, são organizadas por setores, ficando estas responsáveis pelo seu.

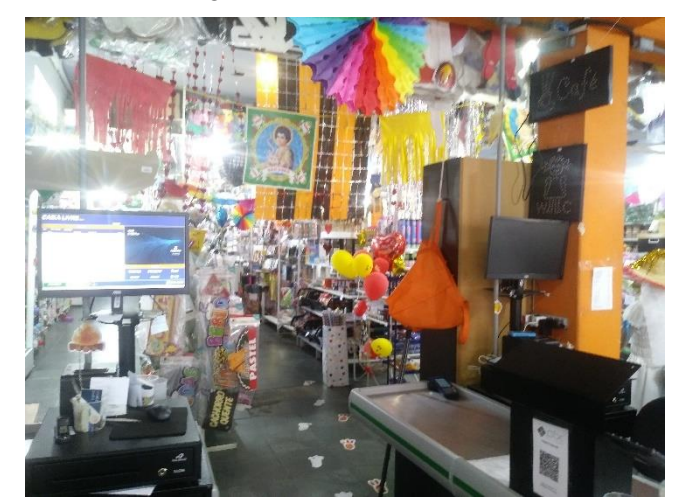

Figura 2 – Interior (Piso 1).

Fonte: Elaborado pelo Autor (2023).

O segundo andar (Figura 3) é composto pelo "Setor de fantasias", neste local o cliente

encontrará, como o próprio nome já diz, fantasias diversificadas para cada data de comemoração ou tipo de personagem de interesse, além de adereços e acessórios diversos. Os produtos deste andar são dispostos em sua grande maioria em araras, como mostra a Figura 3. Há uma atendente responsável exclusivamente para esse setor. Um diferencial é que, as fantasias, podem ser tanto compradas, quanto alugadas pelos clientes.

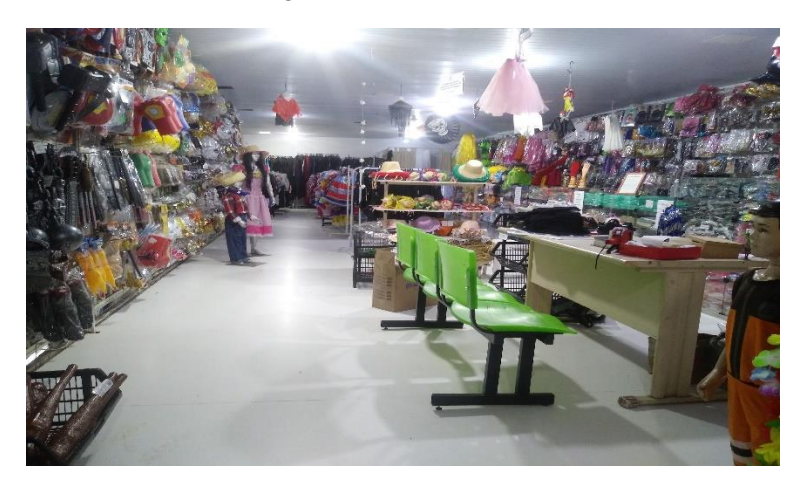

Figura 3 – Interior (Piso 2).

Fonte: Elaborado pelo Autor (2023).

É no escritório onde fora feito a grande maioria das atividades que serão descritas ao decorrer desse trabalho e conta com 2 computadores, 2 mesas e 3 armários. O escritório (Figura 4), além de ser espaço de trabalho do estagiário, também é usado por um dos gestores em suas tarefas administrativas específicas.

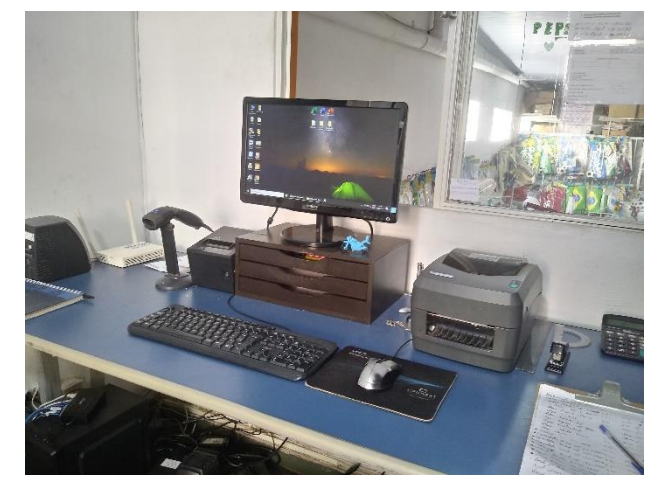

Figura 4 – Local de trabalho do estagiário.

Fonte: Elaborado pelo Autor (2023).

acesso ao Piso 1, ou diretamente a rua. No depósito, são armazenados em caixas com identificação, todos os excessos de produtos. Novos produtos que chegam de entregas também são levados até o depósito para que haja a conferência destes. A reposição era feita por funcionários chamados "repositores", que organizam o térreo e fazem a movimentação das mercadorias.

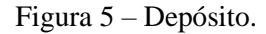

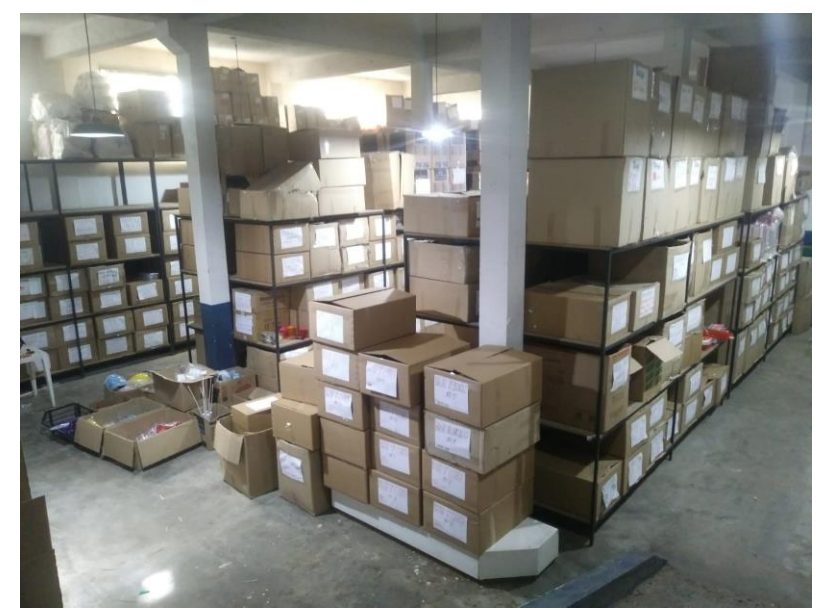

Fonte: Elaborado pelo Autor (2023).

### <span id="page-12-0"></span>**2.3. Estrutura Organizacional**

Um organograma de uma empresa, nada mais é do que uma representação gráfica que deve representar os órgãos que compõe a empresa, bem como as funções por eles desenvolvidas e os níveis hierárquicos (CURY, 2007).

A empresa conta com 2 sócio proprietários, estes sendo marido e mulher. Um dos sócios (esposa), é responsável por identificar produtos não cadastrados ou que precisam de reajuste na precificação, além de orientar funcionários. O outro sócio (marido), executa tarefas como o pagamento de contas da empresa, o contato com fornecedores para pedido de novas mercadorias, a admissão e desligamento de funcionários, além de delegação de tarefas para os demais funcionários em geral.

Existem 12 funcionários que são distribuídos em funções e setores pela empresa. Desses 12, 2 operadoras de caixa realizam processam os pagamentos, emitem cupons fiscais de clientes e fazem abertura e fechamento dos caixas. Conta-se com 4 vendedoras que são distribuídas em setores pela loja, onde cada uma é responsável pela manutenção e organização do mesmo, além do é claro, atendimento dos clientes. Há também mais uma vendedora, que além de também atuar no piso 1 (Figura 2), também é responsável pelo atendimento dos clientes via WhatsApp e movimentação das redes sociais. Existe 1 vendedor/repositor que pode atuar nessas duas funções, dependendo da demanda. Existe 1 repositor que possui as tarefas de organização do depósito, reposição de mercadorias nas prateleiras e etiquetagem de produtos. Tem-se 1 balconista que embala produtos avulsos, fraciona outros, além de fazer produtos personalizados conforme solicitado pelos clientes. A empresa conta também com 1 gerente supervisor que é o encarregado da coordenação principalmente do piso 1 (Figura 2) da empresa, direcionando os funcionários e delegando certas tarefas.

A empresa conta com 1 estagiário, finalizando assim o quadro de colaboradores. A figura 6 demonstra o organograma da empresa.

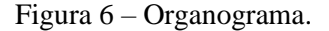

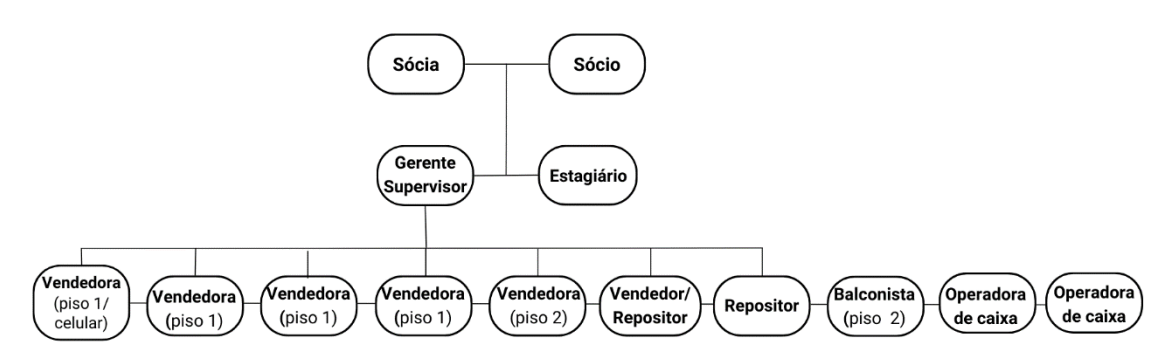

Fonte: Elaborado pelo Autor (2023).

Por fim, a próxima temática abordada, o quadro da seção 3, descreve brevemente as principais atividades desempenhadas pelo discente de Administração durante seu período de estágio na empresa, bem como as horas totais destinadas a cada uma dessas atividades.

### <span id="page-14-0"></span>**3 DESCRIÇÃO DAS ATIVIDADES DESENVOLVIDAS**

O estágio na empresa Mundo Mágico das Festas foi realizado entre os dias dezessete de abril de 2023 à dezessete de julho de 2023 correspondendo a uma carga horária de 40 horas semanais e 640 horas totais. O Quadro 1, apresenta quais foram as atividades realizadas pelo estagiário, faz uma breve apresentação do que cada uma representa, e traz o número total de horas vivenciadas.

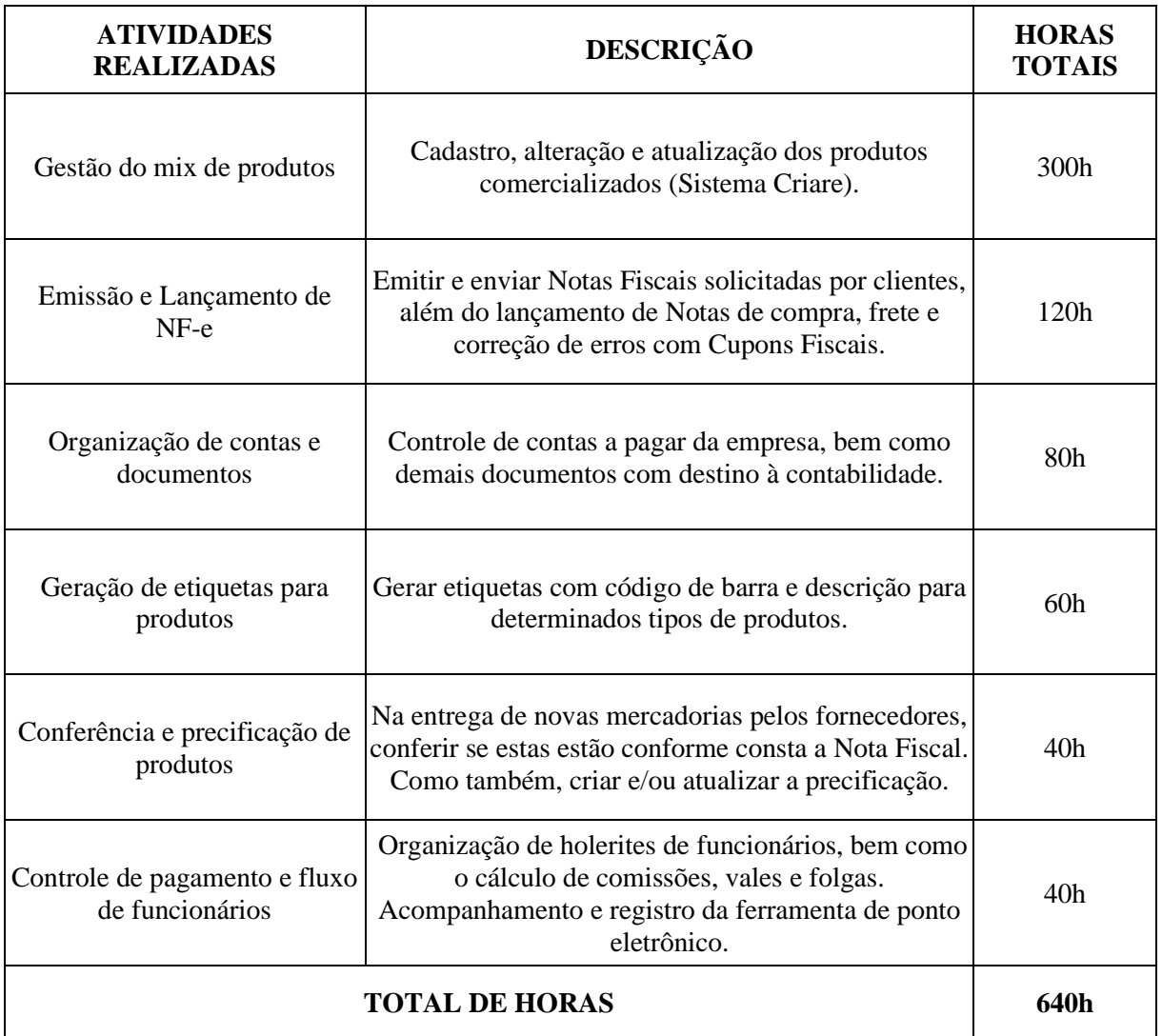

Quadro 1 - Atividades realizadas.

Fonte: Elaborado pelo autor (2023).

Por meio dessas atividades listadas acima, o estagiário pôde conhecer profundamente os processos da empresa e sua forma de gestão. Além do é claro, desenvolver e aprimorar habilidades que haviam sido adquiridas e impulsionadas durante a graduação.

### <span id="page-15-0"></span>**4 DESCRIÇÃO DOS PROCESSOS TÉCNICOS**

Esta Seção 4, tem por finalidade abranger os processos técnicos de cada uma das ações realizadas pelo estagiário. Elas serão descritas detalhadamente, terão embasamento em conceitos da Administração e apresentar-se-ão sugestões de melhorias para aquelas que precisam ser aperfeiçoadas.

#### <span id="page-15-1"></span>**4.1. Gestão do mix de produtos**

Definir um produto parece ser uma tarefa simples, já que a vida moderna é baseada em torno deles. Porém, um produto envolve diversos elementos que o compõe, criando então apenas uma de suas dimensões tangíveis. Gobe (2012), observa que a definição de produto dos autores se alicerça nos benefícios que uma "coisa" pode proporcionar ao homem, levando-o a algum tipo de satisfação.

Sabendo da importância do gerenciamento pleno dos produtos, foi transmitido ao estagiário, um processo de integração e habitualização para com o sistema de gestão utilizado pela empresa. Se demonstrará a seguir um *printscreen* da interface inicial do Sistema Criare (Figura 7).

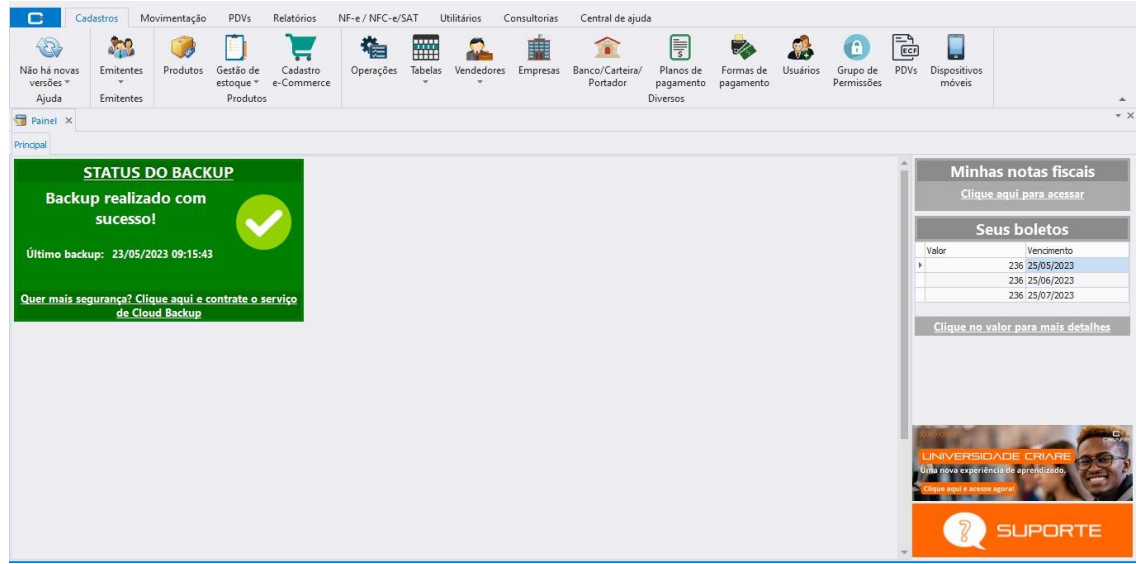

Figura 7 – Interface Sistema Criare.

Então, a partir das ferramentas e utilidades oferecidas pelo sistema de gestão, o estagiário pode realizar a gestão dos produtos comercializados no empreendimento, que são

Fonte: Elaborado pelo Autor (2023).

cerca de 24 mil, além de demais atividades também integradas no sistema.

Como mostra a figura anterior (Figura 7), o sistema é dividido em opções, uma delas, a mais utilizada no dia-a-dia pelo estagiário, a opção "Produtos", a partir desse local é possível realizar todo tipo de alteração ou adição referente aos produtos. A Figura 8 retrata um *printscreen* de uma visão geral das possibilidades para com a gestão dos produtos via sistema.

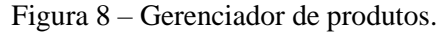

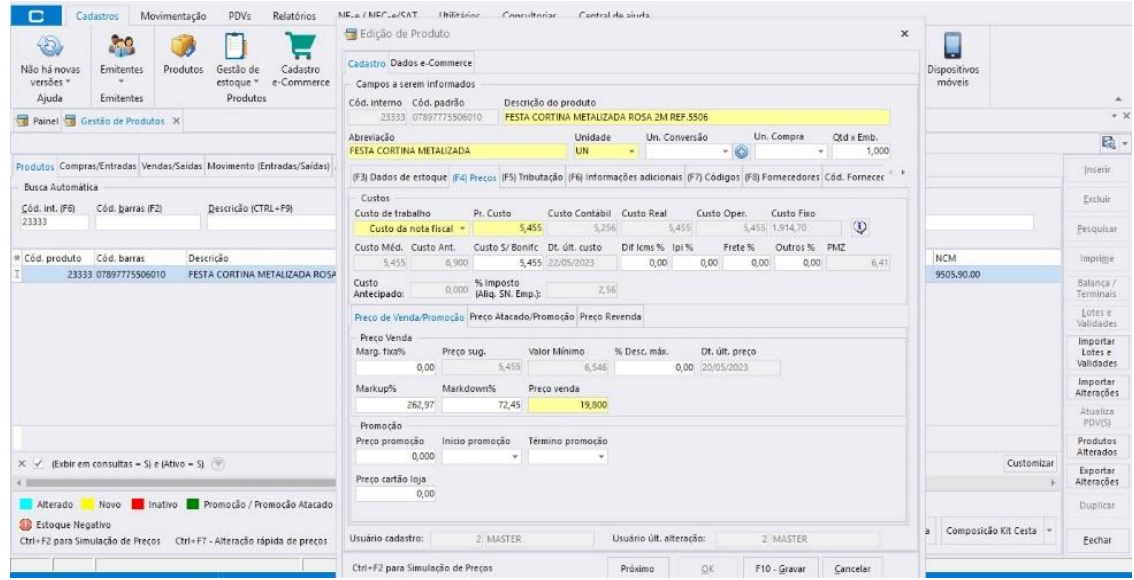

Fonte: Elaborado pelo Autor (2023).

Basicamente nesse local retratado acima, o estagiário desempenhou tarefas que envolviam o cadastro de produtos que ainda não constavam no sistema. Como o empreendimento estava passando por um processo de transição, com foco em automatizar os processos, muitos produtos não haviam sido cadastrados, principalmente itens antigos de baixo giro, ou então, mercadorias vindas de novos fornecedores.

Dentre todas as possibilidades oferecidas pela opção "Produtos", as mais utilizadas pelo estagiário era a de inserir novos produtos, essa função permitia acrescentar um novo produto no mix e assim poder ser destinado à venda. Essa inserção contava com o uso do próprio código de barras da embalagem, permitindo então que o produto seja processado na hora da venda no caixa.

Outros elementos muito importantes em meio as tarefas de gerenciamento do mix são as descrições dos produtos. Por contar com uma gama de itens cadastrados, a descrição dos mesmos deveria estar o mais claro e explicativo possível, permitindo assim uma melhor diferenciação do produto em meio a tantos. Na descrição, um padrão seguido pelo estagiário

era o de informar o nome da marca do produto, seguido da descrição física daquele produto, além das suas dimensões, cores e quantidades por embalagem. Para tornar a descrição a mais rica e completa possível, em alguns casos, também era acrescentado uma referência conforme informada por certos fornecedores.

Outro elemento é o código interno de cada produto, ele permite um gerenciamento mais assertivo, visto que são de 1 a 5 dígitos, o estagiário conseguia diferenciar cada produto apenas por um número, sem sequer olhar a embalagem do mesmo, facilitando assim, inclusive no lançamento de Notas Fiscais, como se dirá mais adiante.

Os campos de "Pr. Custo" e "Preço Venda" também eram utilizados constantemente, já que refletiam diretamente nas análises financeiras e nos valores a serem pagos pelos clientes. O campo "Promoção" também era constantemente utilizado em estratégias internas de vendas para produtos próximos a data de vencimento, de baixo giro, pequenos defeitos, fora de época, dentre outros.

Por fim, entre as funcionalidades mais utilizadas, a aba "Tributação" era essencial para o preenchimento ou alteração dos itens CFOP (Código Fiscal de Operações e de Prestações) e NCM (Nomenclatura Comum do Mercosul). Todos esses serviam para enquadrar e diferenciar cada agrupamento de produtos e, assim, as Notas Fiscais serem aprovadas pelo SEFAZ (Secretaria da Fazenda).

#### <span id="page-17-0"></span>**4.2. Emissão e Lançamento de NF-e**

Segundo Azevedo e Mariano (2009, p. 48), a Nota Fiscal Eletrônica "Visa à substituição da emissão de documentos fiscais em papel por um processo digital". Pode ser conceituado como um documento digital, emitido e armazenado eletronicamente.

A emissão de uma NF-e se trata de uma transação eletrônica entre emissor e Secretaria da Fazenda Estadual (SEFAZ). Após a autorização de emissão da NF-e, estes dados são transmitidos para os postos de fiscalização e as secretarias da fazenda de destino, bem como a Receita Federal.

No caso das atividades desempenhadas pelo estagiário com relação à Notas Fiscais (Figura 9), o DANFE era o documento mais utilizado nesse processo. O DANFE (Documento Auxiliar da Nota Fiscal Eletrônica), é uma representação gráfica de forma simplificada dos dados existentes na NF-e. Em outras palavras, é basicamente um espelho da nota fiscal eletrônica que permite o acompanhamento do trânsito da mercadoria.

Nessas tarefas desempenhadas, seguindo uma ordem lógica de todo o processo, primeiramente, o estagiário utilizava da nota fiscal entregue no momento do recebimento da mercadoria para dar início ao processo de cadastro dos novos produtos. Na própria nota fiscal impressa, era escrito para cada produto listado, seu respectivo código interno de cadastro do sistema. Desse modo, era possível diferenciar cada produto que viria a ser comercializado.

O segundo passo era exportar o XML da nota fiscal via sistema, checando as informações de datas de emissão e parcelas do Contas a Pagar, para em seguida importá-la.

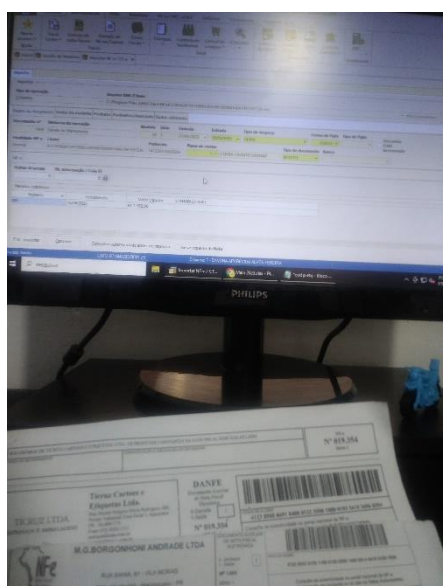

Figura 9 – Emissão de Nota Fiscal.

Fonte: Elaborado pelo Autor (2023).

Encerrado esse processo, a nota fiscal era direcionada até um local do sistema chamado "Livro de Entradas", nesse local o estagiário confirmava cada produto individualmente conforme os códigos internos identificados anteriormente e realizava a conversão das quantidades do acordo com o número de volume das caixas, chegando então ao custo unitário real de cada produto da nota.

Por fim, na aba de tributação, era criado um lote para a nota fiscal, que em seguida era fechado, para então, ser possível realizar o lançamento.

No intuito de proporcionar um melhor gerenciamento e controle dos DANFEs, era utilizado o portal do SIEG (Figura 10). Nessa plataforma, o estagiário conseguia ter um acesso rápido aos documentos, além de ser possível adicionar *tags,* possibilitando assim um melhor controle da movimentação.

|                     |            | Data<br>Emissão |                                            | Marcar Todos                                          | Desmarcar Todos               | Pesquisar                                        |        |            |  |
|---------------------|------------|-----------------|--------------------------------------------|-------------------------------------------------------|-------------------------------|--------------------------------------------------|--------|------------|--|
|                     | Nº da Nota |                 | CNPJ Emitente                              | Nome Fantasia<br>Emit                                 | <b>CNPJ</b><br>Destinatário   | Nome Fantasia<br>Tag(s) Evento(s) Status<br>Dest |        |            |  |
| $\sqrt{5}$          |            |                 | 112345 12/05/2023 40090510000111           | GIROSUL<br>DISTRIBUIDORA LTD                          | 02044803000173 SANDRA         | APARECIDA ALVES<br>PF                            | ۵<br>Ő |            |  |
| $\frac{1}{2}$       | 530        |                 | 25/05/2023 41059063000109 BRASIL           | <b>REPRESENTACOES</b>                                 | 02044803000173 Cod: 44 SANDRA | APARECIDA                                        | ٥<br>O | CDO        |  |
| $\overline{\omega}$ | 1553       |                 | 26/05/2023 08530284000130 OFESTA           |                                                       | 02044803000173 SANDRA         | <b>APARECIDA ALVES</b><br>PF.                    | ۵<br>6 | <b>OTR</b> |  |
| $\sqrt{5}$          |            |                 | 121107 31/05/2023 07003744000109 IBB       |                                                       | 02044803000173 SANDRA         | APARECIDA AIVES<br>PE                            |        |            |  |
| $\left\langle$ />   | 754        |                 |                                            | 10/05/2023 07593518000710 CCL INDUSTRIES DO<br>BRASIL | 02044803000173 SANDRA         | <b>APARECIDA ALVES</b><br>PE                     | Ô      |            |  |
| $\frac{8}{3}$       |            |                 | 420971 27/05/2023 56073307000177 GRUPO ZDA |                                                       | 02044803000173                | SANDRA<br><b>APARECIDA ALVES</b><br>PE           | e<br>Ω |            |  |
| $\sqrt{5}$          | 127        |                 | 25/05/2023 07882461000184 URSINHO          | DISTRIBUIDORA DE                                      | 02044803000173 SANDRA         | APARECIDO ALVES<br>PE                            |        |            |  |
| $\overline{\omega}$ | 19354      |                 | 12/05/2023 08869184000132 Ticruz           |                                                       | 02044803000173 SANDRA         | APARECIDA ALVES<br>PF                            | œ<br>A |            |  |
| $\overline{ab}$     | 1404       |                 | 17/05/2023 42415911000120                  | M G BORGONHONI                                        | 02044803000173 SANDRA         |                                                  |        |            |  |

Figura 10 – Portal do SIEG (Gestão de DANFEs e DACTEs).

Fonte: Elaborado pelo Autor (2023).

Contudo, além dos lançamentos de notas oriundas de compra, geradas pelos próprios fornecedores, o estagiário também era encarregado de emitir notas de venda quando algum cliente solicitava a nota fiscal correspondente a sua compra (Figura 11). Para isso, o Cupom Fiscal gerado no caixa após a finalização da transação era o meio utilizado, com ele em mãos, o estagiário pesquisava se o cliente solicitante já possuía cadastro ou não no sistema, se não, era necessário criar um com os dados do cliente. Após a nota gerada, validada e assinada no próprio sistema, o documento era enviado ao cliente ou entregue pessoalmente logo após a impressão.

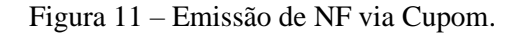

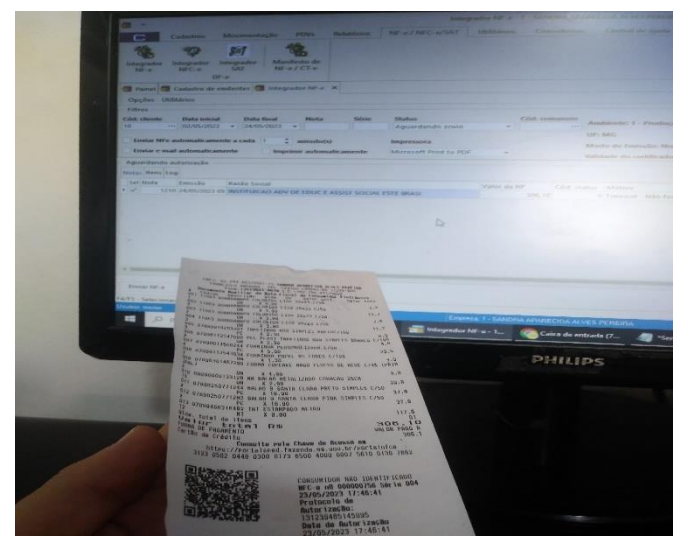

Fonte: Elaborado pelo Autor (2023).

Ademais, para casos em que o frete não vinha embutido como um custo diretamente na Nota Fiscal, mas informando que o frete era por conta do destinatário, o estagiário precisava lançar mais um tipo de documento fiscal, dessa vez o CT-e (Conhecimento de Transporte Eletrônico). Nesses casos, como nem sempre as empresas responsáveis pela logística da entrega enviavam esse documento junto a nota das mercadorias, o estagiário usava o portal do Sieg para gerar o DACTE (Documento Auxiliar do Conhecimento de Transporte Eletrônico) daquele serviço de transporte.

#### <span id="page-20-0"></span>**4.3. Organização de contas e documentos**

Sabendo da existência de uma movimentação constante de documentos, se faz necessária a organização e controle destes para fins fiscais. Sendo assim, uma outra atribuição do estagiário era a de se responsabilizar pela gestão desses documentos que, ao encerramento de cada mês, deveriam ser levados até a empresa de contabilidade responsável.

Com a chegada do estagiário, este implementou um método de organização simples, mas eficaz. Se antes era feito em gavetas diversas, onde ao fim do mês enfrentava-se dificuldades em reunir todos os papéis necessários, depois passou a ser algo intuitivo e rápido, sem perda de documentos. Essa tal organização se deu na criação de pastas específicas para cada tipo de documentos (Figura 12), reunidas em uma só gaveta específica para tal.

A pasta das "Notas Fiscais (Fornecedores)" era onde continham todas as notas de compras que o estagiário lançou. Já a pasta "Notas Fiscais (Clientes)", onde continham as notas fiscais geradas via cupom fiscal de vendas realizadas, quando solicitado pelo cliente.

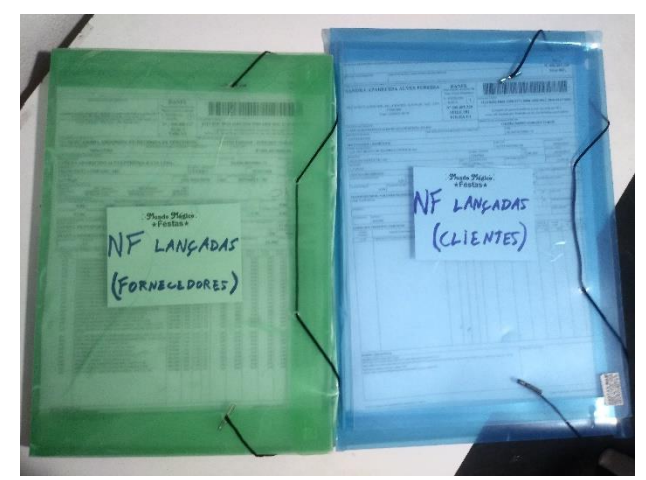

Figura 12 – Organização de NFs de Entrada e Saída.

Fonte: Elaborado pelo Autor (2023).

Além das notas, outros documentos de grande recorrência e que também eram de destino à contabilidade eram controlados pelo estagiário, como é o caso das contas pagas do mês e holerites de pagamentos de funcionários. A pasta "Contas Pagas" (Figura 13) foi um simples meio idealizado pelo estagiário para evitar atrasos nos pagamentos de boletos da empresa e também reunir as guias pagas para fins fiscais. Essa pasta era interligada com uma outra onde o estagiário imprimia os boletos que estavam em aberto e, à medida que eram pagos, escreviase as datas da transação e o boleto era colocado na pasta Contas Pagas. Um processo bem simples, mas que auxiliou muito o gestor no seu controle de contas a pagar e diminuísse o pagamento de juros por vencimentos.

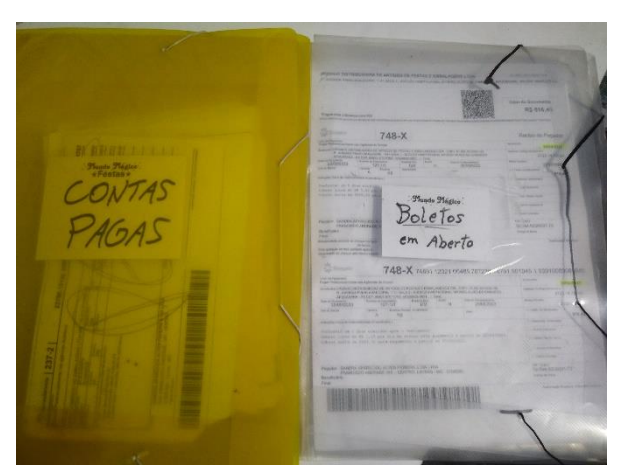

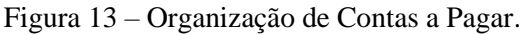

Fonte: Elaborado pelo Autor (2023).

Por fim, além das descritas acima, outras documentações também eram demandadas

para que o estagiário as reunisse ao final de cada mês, sendo elas: Comprovante de aluguel; Guias e comprovantes de FGTS, GPS, DARF; Extrato bancário das contas da empresa; Duplicatas; Conta de energia elétrica, telefone e água; Demonstrativos de empréstimos e financiamentos contraídos no nome da empresa.

No mais, toda parte contábil da empresa era, em sua maioria, gerida pelo estagiário, inclusive assuntos pontuais entre contador e empresa, como por exemplo agendamento de exames admissionais, férias de colaboradores, entre outros.

#### <span id="page-22-0"></span>**4.4. Geração de etiquetas para produtos**

Hoje em dia, muitos produtos são identificados com um código numérico. O progresso da tecnologia, que tornou relativamente baratos e acessíveis aparelhos de leitura óptica e computadores, tornou também uso de este tipo de códigos bastante frequente (MILIES, 2006).

Na empresa em questão, e na imensa maioria das demais, o tipo de código utilizado era o EAN (European Article Numbering system) que continha 13 dígitos numéricos. Cada produto cadastrado no sistema Criare contava com seu código específico, que ao ser lido pelo leitor de código de barras já entregava imediatamente todas as informações daquele respectivo produto.

Durante a gestão do mix de produtos, muitas divergências eram encontradas em meio aos produtos, como no caso de produtos sem código de barra, código inválido ou não cadastrado. Para o primeiro caso, eram possíveis duas alternativas, uma delas o estagiário poderia cadastrar um novo produto e gerar um código de barras interno, ou procurar em meio aos produtos já cadastrados se algum deles era o que se referia. Para o caso de códigos inválidos, isso acontecia esporadicamente quando o código vinha com defeito de fábrica, ou seja, o sistema não reconhecia. Nesse caso, era preciso criar um novo código específico para aquele tal produto e sobrepor o inválido da embalagem, desconsiderando-o. E, para o último caso citado, o processo era bem semelhante ao primeiro e se resumia em utilizar o próprio código daquele produto e inseri-lo no sistema.

A impressão de etiquetas (Figura 14), em certos momentos, se mostrava uma tarefa bastante monótona, onde não era possível otimizar tanto o tempo despendido nela devido a impressora de etiqueta ser um tanto quanto ultrapassada. Com certa frequência era necessário solicitar a compra de bobinas e rolos de etiquetas para suprir a demanda. Além da impressora de etiqueta, a etiquetadora de preços também era utilizada, principalmente em novos produtos, pois as vendedoras não estavam tão habituadas com os novos valores.

Fonte: Elaborado pelo Autor (2023).

Esse processo de etiquetagem e cadastro de códigos era uma atividade essencial para a automatização da loja, pois sem essa conformidade não era possível concluir e realizar a transação de forma correta no caixa, muito menos ter alguma noção de controle de estoque.

A colagem de etiquetas de códigos ou de preços era uma tarefa que o estagiário delegava para algum outro funcionário, conforme tipo de produto e disponibilidade de tempo.

### <span id="page-23-0"></span>**4.5. Conferência e precificação de produtos**

Porter, em sua obra "A Vantagem Competitiva das Nações", apresenta um modelo que denominou de "modelo do diamante". Nesse modelo, o autor destaca algumas forças que governam a competição em um setor, como se verá na imagem a seguir adaptada de PORTER, 1999, p.28.

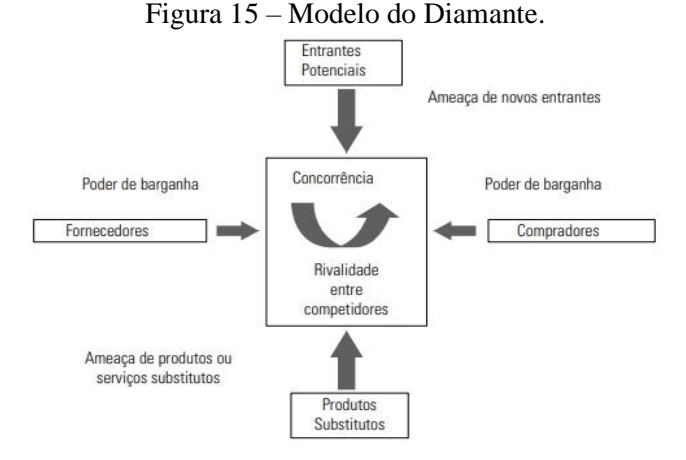

Fonte: Marinho (2014)

Em meio a e esses elementos do modelo, destacaremos os "Fornecedores", que é o foco principal dessa atividade em específico.

Obter vantagem competitiva no mercado em que se atua é algo fundamental para a sobrevivência de qualquer empresa. Para Marinho (2014), alianças estratégicas são uma vantagem competitiva e trazem benefícios também para empresas e organizações de pequeno e médio porte. A ideia é concentrar esforços, recursos e investimentos, cada vez mais na competência central do negócio.

A escolha de um fornecedor deve levar em conta três essenciais fatores, sendo ele o preço, o prazo e a qualidade. Atendendo a essas condições, a aliança entre fornecedor e comprador tem grandes chances de obter êxito.

No caso do Mundo Mágico, o responsável pelo contato com fornecedores e a realização dos pedidos se dava por conta de um dos gestores. Como este era também proprietário de uma outra empresa, porém esta mais voltada a vendas em atacado B2B, ele utilizava deste *networking* adquirido para efetuar as compras do Mundo Mágico. Para complementar, o gestor também era representante responsável pelo estado de Minas Gerais de uma rede de vendas do segmento.

Após realizada a compra, e a mercadoria entregue, o estagiário, com a Nota Fiscal da em mãos, conferia a quantidade de caixas se estas estavam conforme constava a nota (Figura 16). Desse modo, partia para a segunda etapa da atividade.

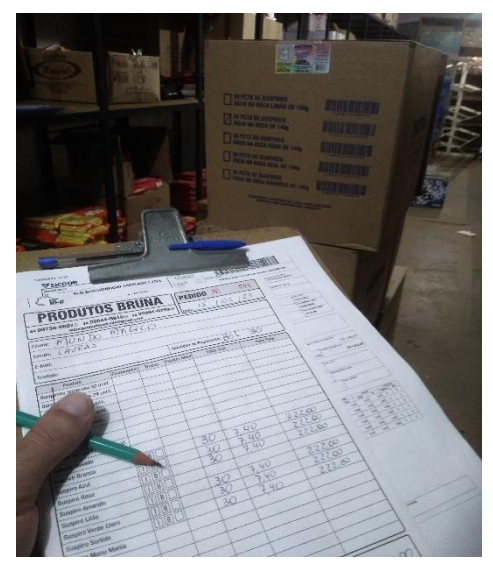

Figura 16 – Conferência de mercadorias.

Fonte: Elaborado pelo Autor (2023).

A segunda etapa dessa atividade consistia em fazer a separação de pelo menos uma

unidade de cada um de todos os produtos que constavam na Nota Fiscal, a partir disso, esses produtos eram levados até o escritório para o cadastro dos mesmos no sistema, caso eles ainda não tivessem.

A terceira etapa era a da precificação desses produtos, ou até mesmo a atualização de um preço anterior daquele produto. Kotler e Armstrong (2007) definem preço como o volume de dinheiro que é cobrado por um insumo ou a soma dos valores que os consumidores trocam pelo benefício de possuir ou fazer uso de um bem ou serviço.

A precificação seguia quase que um método específico, onde em cima do valor unitário de custo do produto, era acrescentado um percentual 'x' de entrada daquele produto, e mais um percentual 'y' de saída do mesmo produto, além de que também eram considerados gastos com frete, caso houvesse e fosse por conta do destinatário, e IPI (Imposto sob Produtos Industrializados). Por fim, uma margem era acrescentada ao final, essa margem variava de acordo com tipo de produto, por exemplo, doces recebiam margens menores devido a maior sensibilidade dos clientes, muito pelo fato de ser possível recorrer aos concorrentes. Já no caso de artigos de festas e fantasias, a margem acrescentada era maior, visto que eram produtos mais exclusivos do Mundo Mágico, não sendo encontrados facilmente nos concorrentes, o que tornava os clientes menos sensíveis aos preços de venda.

O processo de precificação, na grande maioria das vezes era feito juntamente com o gestor responsável pela compra. Sua experiência de mercado proporcionava uma visão além dos números, mas alguns padrões se repetiam, o que possibilitou o estagiário automatizar a precificação, que até então quase sempre era feita à calculadora, e passou a ser feita numa planilha eletrônica desenvolvida pelo estagiário.

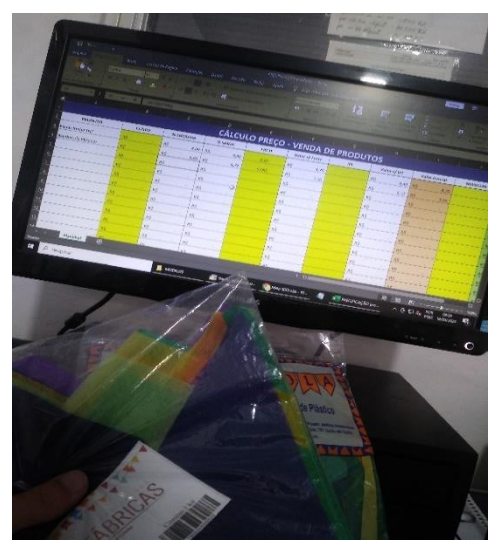

Figura 17 – Precificação dos produtos.

Fonte: Elaborado pelo Autor (2023).

A planilha era bem básica, e era utilizada em casos quando o estagiário era o responsável por fazer a precificação (Figura 17). Em suma, bastava selecionar os percentuais de gastos com frete, IPI e ICMS, selecionar a margem de lucro desejada daquele produto, que o preço de venda era calculado automaticamente.

Com o avanço do período de estágio na empresa, o gestor passou a realizar os pedidos com o acompanhamento do estagiário, a fim de o orientar a respeito dos fornecedores que a empresa possui parceria, bem como determinadas visões de mercado, como por exemplo de produtos mais procurados pelos clientes, volumes recomendados a serem pedidos para cada volume, dentre outras orientações. O intuito dessa mentoria seria que futuramente, essa tarefa poderia ser feita inteiramente pelo próprio estagiário.

#### <span id="page-26-0"></span>**4.6. Controle de pagamento e fluxo de funcionários**

O controle de horários entre funcionários é fundamental em qualquer tipo de empresa, inclusive aquelas que atuam em *home office*. No caso do Mundo Mágico, isso era diferente, havia o controle de movimentação, onde este era feito mediante a uma folha de ponto para cada um dos funcionários, referente ao mês em questão. Tal folha era enviada mensalmente pelo escritório de contabilidade responsável pela empresa, e os funcionários assinavam seus registros de entradas e saídas, que eram anotados por alguém do caixa ou recepção.

A folha de ponto, bem como o responsável pela marcação, muitas das vezes eram contestados, visto que, ao final do mês, as folgas eram calculadas manualmente, gerando desconfiança da parte dos colaboradores. Sendo assim, logo nas primeiras semanas de trabalho, com base em conversas com os funcionários, o estagiário identificou uma oportunidade de melhoria, tornar o controle de ponto mais automatizado e confiável.

Então, foi desenvolvida do zero, uma planilha eletrônica de ponto (Figura 18), logo em seguida testada e aprovada pelos gestores. Por fim, o controle e acompanhamento da nova ferramenta passou a ser de responsabilidade do próprio estagiário. O registro do ponto era uma subatividade, podemos dizer, um tanto quanto monótona.

|                | A           | B                                            | C.      | D            | F           | F.             | G              | н               | $\overline{4}$ |
|----------------|-------------|----------------------------------------------|---------|--------------|-------------|----------------|----------------|-----------------|----------------|
| $\overline{1}$ |             | Dias Úteis                                   | 21      |              |             |                |                |                 |                |
| $\overline{2}$ | Cargo       | <b>LETÍCIA PEREIRA DA SILVA</b><br>Vendedora |         |              | CTPS/Série  | 0889525 / 3663 |                | Sábados         | 4              |
| 3              | Periodo     | $01/06$ a $30/06$                            | Horário | Fntrada - 8h | Saída - 12h | Entrada - 13h  | Saída - 17h    | <b>Feriados</b> | $\mathbf{1}$   |
| $\overline{4}$ | <b>DATA</b> | Dia da Semana                                | Entrada | Saída        | Entrada     | Saída          | <b>RELAÇÃO</b> |                 |                |
| 5              | 01/06/2023  | quinta-feira                                 | 8:00    | 12:26        | 13:29       | 17:09          | 8:06           |                 |                |
| 6              | 02/06/2023  | sexta-feira                                  | 8:00    | 12:36        | 13:32       | 15:02          | 6:06           |                 |                |
|                | 03/06/2023  | sábado                                       | 8:00    | 12:04        | 0.00        | 0:00           | 4.04           |                 |                |
| 8              | 04/06/2023  | domingo                                      | 0:00    | 0:00         | 0:00        | 0:00           | 0:00           |                 |                |
| 9              | 05/06/2023  | segunda-feira                                | 8:00    | 12:24        | 13:15       | 17:08          | 8:17           |                 |                |
| 10             | 06/06/2023  | terca-feira                                  | 8:00    | 11:07        | 12:07       | 17:04          | 8:04           |                 |                |
| 11             | 07/06/2023  | quarta-feira                                 | 8:00    | 11:14        | 12:14       | 18:09          | 9:09           |                 |                |
| 12             | 08/06/2023  | quinta-feira                                 | 0.00    | 0.00         | 0.00        | 0.00           | 0.00           | <b>FFRIADO</b>  |                |
| 13             | 09/06/2023  | sexta-feira                                  | 8:00    | 11:07        | 12:07       | 18:05          | 9:05           |                 |                |
| 14             | 10/06/2023  | sábado                                       | 8:00    | 0:00         | 0.00        | 13:00          | 5:00           |                 |                |
| 15             | 11/06/2023  | domingo                                      | 0:00    | 0:00         | 0:00        | 0:00           | 0:00           |                 |                |
| 16             | 12/06/2023  | segunda-feira                                | 8:00    | 11:13        | 12:13       | 17:05          | 8:05           |                 |                |
| 17             | 13/06/2023  | terca-feira                                  | 9:00    | 11:05        | 12:04       | 18:00          | 8:01           |                 |                |
| 18             | 14/06/2023  | quarta-feira                                 | 8:00    | 11:18        | 12:22       | 17:26          | 8:22           |                 |                |
|                |             |                                              |         |              |             |                |                |                 |                |

Figura 18 – Planilha de ponto.

Fonte: Elaborado pelo Autor (2023).

Cada aba da planilha correspondia a um funcionário. Ao final de cada mês, bastava duplicar a planilha padrão, preencher os campos de dias úteis, sábados e feriados, de acordo com cada mês (essa alternativa se tornou necessária devido a certas condições de horários existentes nas políticas da empresa). No mais, bastava que o funcionário comunicasse ao estagiário seu momento de entrada ou saída, inclusive horário de almoço, que o estagiário preenchia o horário atual, o restante era todo calculado pela planilha.

Anteriormente, o levantamento de horas extras realizadas por funcionário, ou até mesmo horas a serem pagas, todo era feito à caneta e papel ao final do mês, com a planilha, esse valor já era entregue automaticamente. E, para tornar a planilha ainda mais utilitária, o estagiário ainda acrescentou nela uma nova funcionalidade de calcular a quantidade de folgas que cada funcionário teria direito. Essa relação era levantada por ele e comunicada a todos os funcionários no grupo do WhatsApp da empresa.

Agendar as folgas também era uma tarefa que foi transferida ao estagiário, bastava que o funcionário que houvesse saldo de folgas comunicasse com antecedência e, se fosse possível (a depender de disponibilidade e épocas do ano), as folgas eram concedidas. O estagiário marcava no calendário as folgas, para um controle mais visual, e o funcionário assinava um termo que o estagiário mesmo criou, uma espécie de declaração de gozo das folgas.

Assim como o controle de ponto, outro processo que necessitava urgentemente de uma automatização era o da apuração de comissões, até então era feito por notinhas escritas à caneta com valor total da venda e nome do vendedor responsável. Diariamente era feito um somatório das vendas do dia anterior de cada funcionário e, ao final do mês, uma soma total era calculada e o percentual de comissão aplicado.

Frente a todo esse processo manual que, assim como outros, gerava desconfiança e

desmotivação nas vendas, o estagiário acionou o suporte do Sistema Criare para apurar algumas informações de melhoria. Em seguida, cadastrou cada uma das funcionárias no sistema e, a partir disso, ao realizar uma transação no caixa, era selecionada a vendedora responsável pela venda que o próprio sistema processava. No escritório, o estagiário gerava um relatório com todas informações de venda de cada uma das vendedoras, bem como o valor de suas comissões.

A remuneração é mais ampla que o salário e contempla todos os valores que o colaborador recebe em função do seu trabalho ao longo de determinado período. Sendo assim, cabia ao estagiário reunir os holerites de cada funcionário, enviados pela contabilidade, usar dos valores informados em cada um deles, gerar o relatório mensal das comissões, abater vales adquiridos e mercadorias retiradas, que então, chegava-se ao valor da remuneração a ser recebida por cada um dos funcionários (Figura 19). Por fim, os valores das remunerações eram repassados do estagiário diretamente para o gestor, e este efetuava o pagamento até o quinto dia útil do mês.

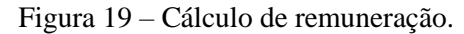

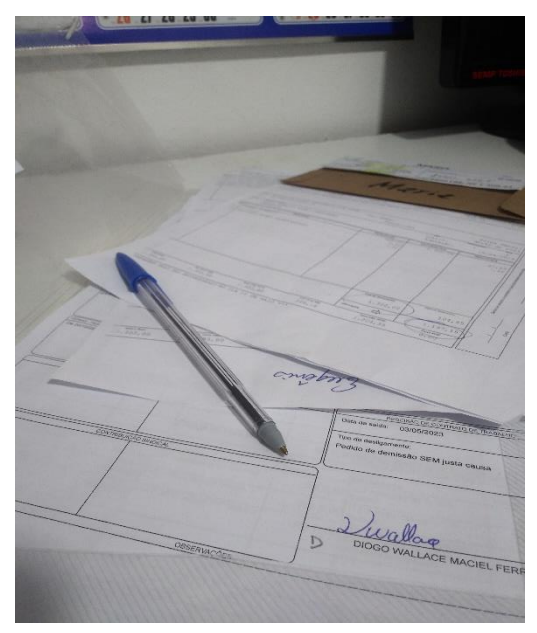

Fonte: Elaborado pelo Autor (2023).

#### <span id="page-29-0"></span>**5 SUGESTÕES AOS PROBLEMAS IDENTIFICADOS**

Chiavenato (2006) compara a administração ao exercício da medicina, em que um diagnóstico correto garante a cura do paciente, do contrário, é necessário reavaliá-lo com agilidade e rapidez, mudando tratamento para salvar o paciente em questão.

Durante a descrição de todas as atividades acima, alguns pontos de melhoria foram abordados, mesmo que superficialmente, e propostas de melhorias também. Nesse tópico em questão, será aprofundado cada aspecto a ser melhorado na empresa, identificado pelo estagiário durante seu período de estágio obrigatório.

No caso do Mundo Mágico e da maioria das empresas de pequeno porte, a atribuição dada ao estoque pode ser tanto para acomodar variações na demanda, quanto para não perder vendas. No entanto, essa atribuição dada ao estoque acaba acarretando às empresas, custos mais altos de manutenção de estoques, falta de tempo na resposta ao mercado e risco do inventário tornar-se obsoleto (CHING, 2010).

O mesmo autor também nos fala que os estoques influenciam diretamente na rentabilidade da empresa, eles absorvem capital que poderia estar sendo investido em outras áreas. Conforme dito, esse cenário é exatamente o enfrentado pelo Mundo Mágico. Frente a isso, é de suma importância que a empresa realize o inventário de todos seus produtos.

Para José Antonio (2009), a gestão de inventário é de suma importância para a empresa para evitar possíveis desvios e garantir a disponibilidade dos estoques para o atendimento ao cliente final. Essa contagem de estoque no Mundo Mágico era uma prioridade, porém por ser muito trabalhosa e necessitasse de uma alta mobilização, não foi possível realizar durante o período do estágio supervisionado. Ainda assim, destaca-se a grande importância do inventário e a atualização das quantidades de cada produto no sistema.

Outra sugestão de melhoria é referente aos pedidos de compra, pois muitas delas eram realizadas sem o embasamento necessário, contando apenas com o *feeling* dos gestores. Como dito, a realização do inventário auxiliaria exatamente nisso, pois seria possível analisar assertivamente o volume existente de cada produto, o que tornariam os pedidos bem mais embasados.

Como uma medida emergencial, até que o inventário não viesse a ocorrer, uma estratégia aplicada pelo estagiário em conjunto com o gerente supervisor foi o de fornecer a cada uma das vendedoras um bloquinho de anotação, para que cada vez que um cliente solicitasse algo que havia se esgotado, uma anotação com descrição do produto e data seria feita. Semanalmente, o gerente acompanharia as anotações e, ao final do mês, todas aquelas demandas seriam reunidas dando forma a um pedido de compra de mercadorias em falta. Desse modo, se evitaria compras desnecessárias, falta de produtos na loja, e claro, menos desgaste para as vendedoras que anteriormente a isso não tinham noção alguma do que dizer para os clientes sobre quando chegariam aqueles produtos em falta.

Foi muito citado ao decorrer deste trabalho a necessidade de automação da loja. Muitas sugestões de melhoria podem ser identificadas a partir dessa vertente, mas daremos destaque a algumas delas. O cálculo de comissão, anteriormente, era motivo de desgaste para todos, a forma manual com que era calculada gerava desconfiança. Sendo assim, o estagiário utilizou de uma funcionalidade do próprio sistema para automatizar esse processo, até então manual e incerto. Gerar relatórios de comissões por vendedores se tornou algo revolucionário para a empresa.

Entretanto, o uso de relatórios oferecidos pelo sistema ainda é muito pouco explorado. Dando ênfase a parte financeira, muitas informações ricas dessa área são simplesmente ignoradas. Um objetivo do estagiário era o desenvolvimento de DREs da empresa.

Segundo Marion (2003, p. 127) "A DRE é extremamente relevante para avaliar desempenho da empresa e a eficiência dos gestores em obter resultado positivo. Usando de informações geradas pelo sistema e do controle de contas realizado. Entretanto, durante o período do estágio supervisionado essa intervenção acabou não sendo possível, muito pelo fato de que o controle contábil da empresa ainda estava em processo de organização e o estagiário naquele momento não possuía acesso a todos itens necessários para o desenvolvimento de uma DRE completa.

Ainda falando em automação, como exposto anteriormente, o controle de ponto era realizado de forma manual, gerando também desconfiança, assim como no caso das comissões. Visto isso, o estagiário elaborou uma planilha de controle de ponto de passou a ser utilizada efetivamente. Ainda assim, sugere-se a aquisição de um relógio de ponto para a empresa. Outras aquisições que seriam pontuais para melhorias na empresa são a de um leitor de código de barras para o piso 1 e piso 2, o que possibilitaria tanto clientes, como próprios funcionários consultarem preços, sem precisar ir até o escritório ou leitor dos caixas para isso. Por fim, adquirir um modelo mais avançado de impressora de etiqueta também se faz necessário, poupando grande parte do tempo de uma tarefa considerada monótona.

Um dos maiores desafios da gestão é fazer com que a estratégia e propósito da empresa sejam compreendidos pelos membros da organização (Andrade; Vilas Boas, 2009, p.12). Contudo, para que esse alinhamento seja possível, é necessária uma comunicação assertiva. No caso do Mundo Mágico, eram recorrentes as divergências de decisões, além da baixa aderência dos funcionários com relação a ordens oriundas de nível superior. Portanto, a realização de reuniões periódicas formais é uma carência identificada, sendo necessário a aderência dessas reuniões, com dia e data definidas, com todos colaboradores presentes.

Com relação a formalização, a empresa ainda necessita de mais avanço. Nesse assunto, o estagiário desenvolveu algumas alternativas de melhoria, como é o caso de uma readequação do contrato de locação de produtos, que até então era superficial, dando margem para contestações e maus entendidos. Seguido de uma ausência de formalização ao conceder folgas para os funcionários, sendo necessário a elaboração de um termo por parte do estagiário. Por fim, a criação de uma página na plataforma de negócios Linkedin, também por parte do estagiário, o que torna a imagem corporativa da empresa mais profissional e possibilita novas conexões e ferramentas de contratação de funcionários.

### <span id="page-32-0"></span>**6 CONCLUSÃO**

O período de estágio supervisionado pôde agregar inúmeras contribuições na formação do estagiário, tanto pessoal quanto profissional. Alinhado a isso, temos as Diretrizes Curriculares Nacionais, as DCNs, que se tratam das competências e habilidades desenvolvidas ao longo da graduação. E, o estágio, é um período que contribui ao largo para a formação, sendo então, cabível a esta conclusão efetuar uma interligação entre as DCNs do curso de Administração juntamente com tudo aquilo que foi desenvolvido pelo estagiário em seu período de estágio.

Segundo o artigo 3° do Conselho Nacional de Educação, resolução N°5, existem 9 competências gerais que o curso de Graduação em Administração deve proporcionar. Serão destacadas algumas dessas competências junto às atividades desenvolvidas no estágio que contribuíram para alcance das mesmas.

Como abordado na competência I, é fundamental criar e aprimorar de forma inovadora os modelos de negócios. Ao longo do período de estágio, algumas inovações foram implementadas pelo estagiário, como é o caso da planilha de controle de ponto, o cadastro de vendedoras para o cálculo automático de comissões, dentre outras citados anteriormente.

A competência III foi bastante contemplada, visto que o estagiário era o responsável administrativo por inúmeras atribuições da empresa, era necessário analisar e resolver problemas diariamente.

O uso do sistema de gestão da empresa permitiu ao estagiário analisar as informações disponíveis, a fim de gerar uma tomada de decisão assertiva. A geração e análise de relatórios oriundos do sistema Criare permitiu aprimorar exatamente essa competência de análise de informações e tomada de decisão apontadas na competência IV. Dando continuidade, a competência V também foi alcançada, já que esta aborda o uso da tecnologia em prol do negócio. E, como abordado nesse trabalho, a automatização da empresa demandou muito essa competência.

Referente as competências VII e VIII, lidar com pessoas diariamente, contribuiu em grande escala para o desenvolvimento interpessoal do estagiário. Saber conviver e se portar profissionalmente com diferentes tipos de perfis e de diferentes níveis hierárquicos foi mais uma das competências aprimoradas, visto que algumas das atividades do estagiário eram da área de pessoas.

Por fim, aprender de forma autônoma foi uma das competências mais recorrentes no período, e das mais agregadoras. A competência IX foi gradualmente adquirida graças a autonomia proporcionada pelo estágio supervisionado ao graduando, como também pela autonomia fornecida pelos gestores ao estagiário, que apoiavam e aplicavam as sugestões e ações indicadas e desenvolvidas.

Contudo, chama-se atenção para algumas das sugestões identificadas durante o período, mas que não foram possíveis serem aplicadas, a principal delas a realização do inventário da empresa. Entretanto, é notório que tal intervenção é um tanto quanto demorada e requer grande mobilização. Ainda assim, a direção da empresa sabe da necessidade e não descarta a possibilidade de realização.

No mais, teoria e prática são caminhos que não se podem divergir, e sim, andarem em harmonia. O estágio supervisionado foi como uma cereja no bolo para todos os anos de aprendizado em sala de aula e em atividades extracurriculares. É nítido e palpável toda a execução, aprendizado e crescimento alcançados ao longo desses anos de graduação, com destaque para a vivência em empresa júnior do curso, a disciplina de laboratório integrador e, é claro, ao estágio supervisionado abordado nesse presente trabalho.

## **REFERÊNCIAS**

<span id="page-34-0"></span>ANDRADE, Rui Otávio Bernardes de. **Gestão estratégica de pessoas** / Rui Otávio Bernardes de Andrade, Ana Alice Vilas Boas. — Rio de Janeiro: Elsevier, 2009.

BRASIL. **Lei n. 11.788, de 25 de setembro de 2008. Dispõe sobre o estágio de estudantes; altera a redação do art. 428 da Consolidação das Leis do Trabalho** – CLT. 2008. Disponível em: http://www.planalto.gov.br/ccivil\_03/\_ato2007-2010/2008/lei/l11788.htm. Acesso em mai. 2023.

CHIAVENATO, Idalberto. (2006). **Princípios da administração: o essencial em teoria geral da administração**. Rio de Janeiro: Editora Elsevier.

CHIAVENATO, I. (2007), **Administração – Teoria, Processo e Prática**. . Rio de Janeiro: Editora Elsevier.

CHING, Hong Y. **Gestão de estoques na cadeia de logística integrada**: Supply chain , 4ª edição. [Digite o Local da Editora]: Grupo GEN, 2010. E-book. ISBN 9788522481293. Disponível em: https://integrada.minhabiblioteca.com.br/#/books/9788522481293/. Acesso em: 22 jun. 2023.

CURY, Antonio. **Organização e métodos**: uma visão holística. 8.ed. São Paulo: Atlas, 2007.

GOBE, Antonio, C. et al. Gerência de Produtos. Disponível em: Minha Biblioteca, Editora Saraiva, 2012. LACOMBE, Francisco. **Teoria geral da administração**. Editora Saraiva, 2009. E-book. ISBN 9788502089181. Disponível em: https://integrada.minhabiblioteca.com.br/#/books/9788502089181/. Acesso em: 23 mai. 2023.

KOTLER, P.; ARMSTRONG, G. **Princípios de Marketing**. Editora Prentice-Hall do Brasil Ltda. Rio de Janeiro, 2007.

LACOMBE, Francisco. **Teoria geral da administração**. Editora Saraiva, 2009. E-book. ISBN 9788502089181. Disponível em: https://integrada.minhabiblioteca.com.br/#/books/9788502089181/. Acesso em: 23 mai. 2023.

MARINHO, Bernadete de L.; AMATO, Lucas F.; NETO, João A.; et al. **Gestão estratégica de fornecedores e contratos - uma visão integrada** - 1ª Edição. [Digite o Local da Editora]: Editora Saraiva, 2014. E-book. ISBN 9788502220638. Disponível em: https://integrada.minhabiblioteca.com.br/#/books/9788502220638/. Acesso em: 14 jun. 2023.

MARION, José Carlos. **Análise Das Demonstrações Contábeis**: Contabilidade Empresarial. 5. ed. São Paulo: Atlas, 2009.

MILIES, C. **A MATEMÁTICA DOS CÓDIGOS DE BARRAS**. [s.l: s.n.]. Disponível em: <https://ime.ufg.br/bienal/2006/mini/polcino.pdf>. Acesso em: 13 jun. 2023.

PORTER, Michael. E. **Competição**: estratégias competitivas essenciais. 10 ed. Rio de Janeiro: Campus, 1999.